## **GUIDE TO USING EGRESS/SWITCH**

You should receive an email that looks like this. Follow the link to Sign Up to Egress/Switch.

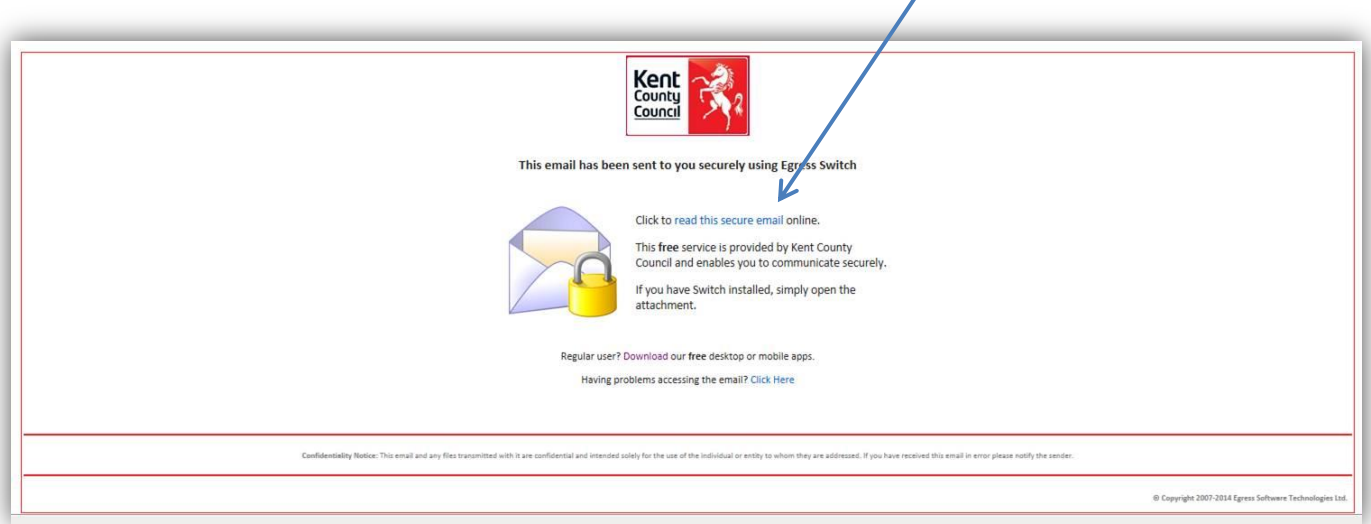

1. a. This is the first screen you will encounter. You will only need to register once.

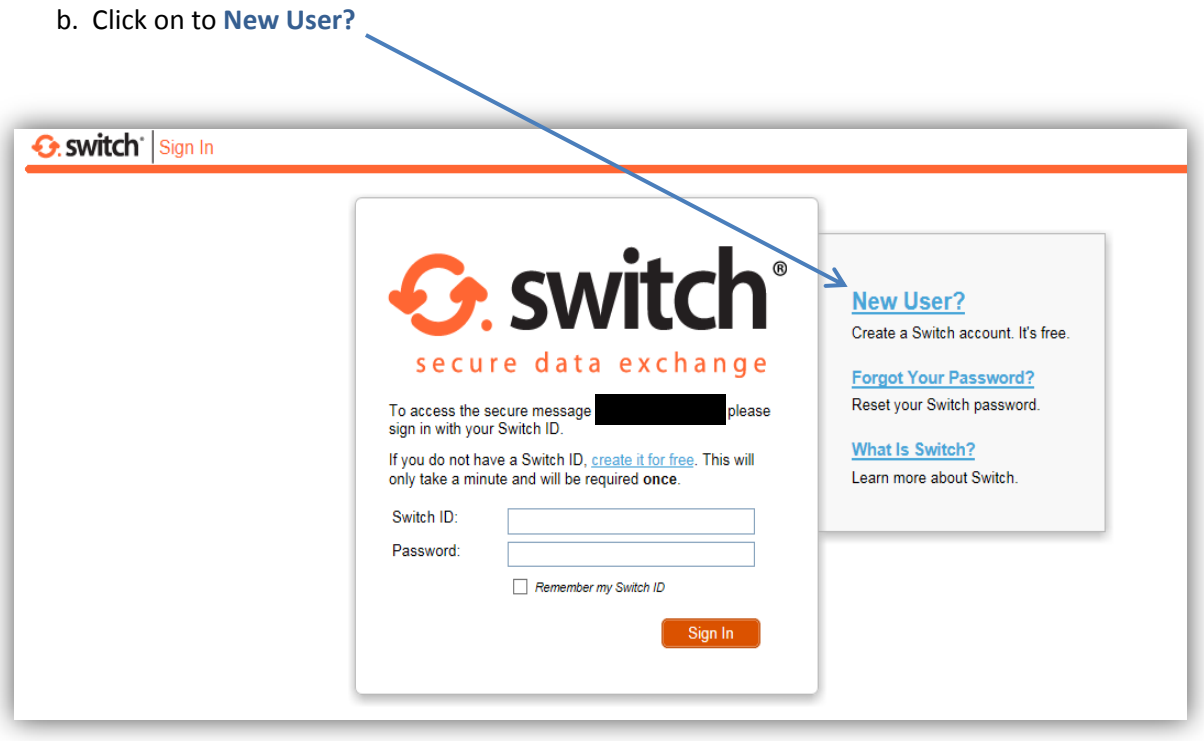

2. a. Email (Switch ID). Please use the email address to which this secure message was sent b. Tick when you have read and agreed with **Egress Privacy Statement**

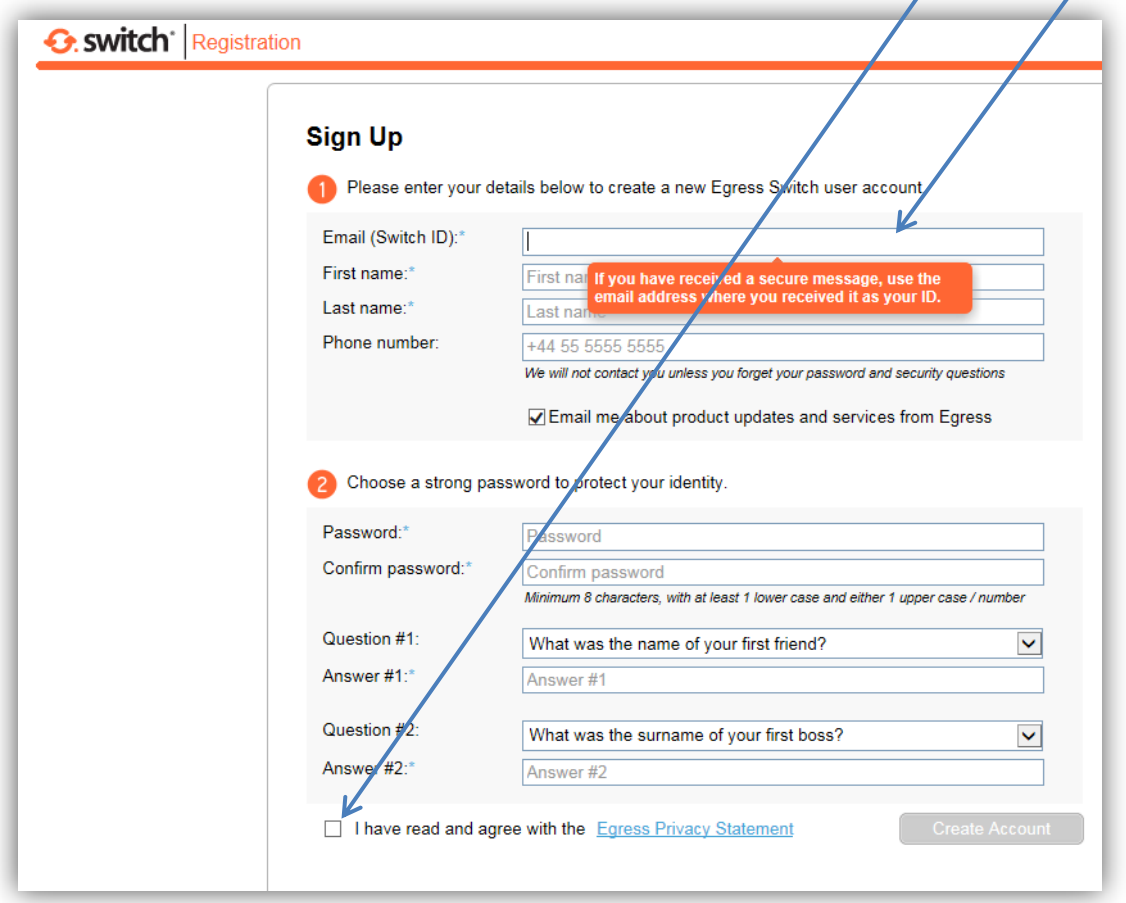

- 3. The completed form should look like the one below
	- a. Upon completion, click "Create Account".

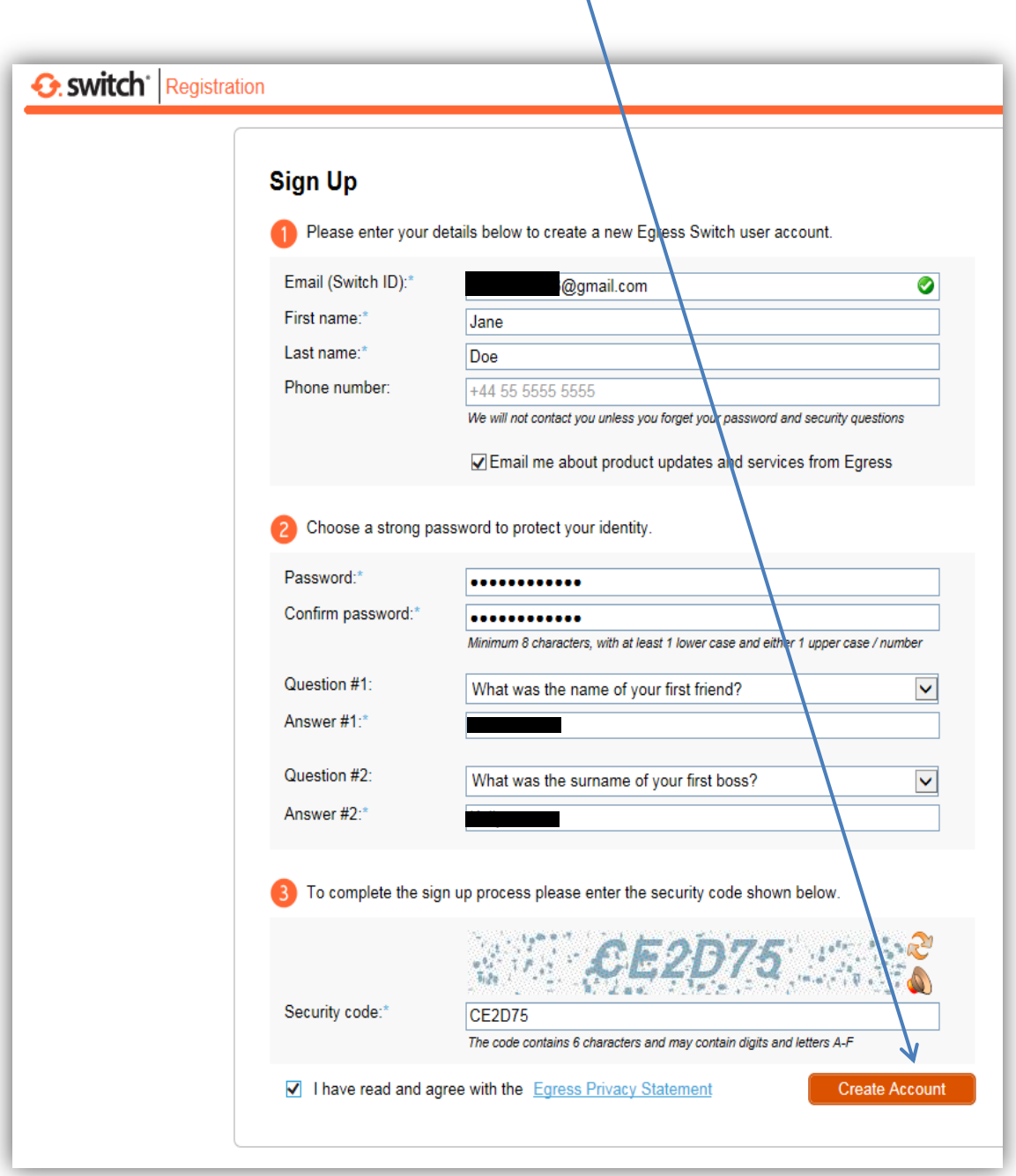

- 4 An email will be sent to your nominated email account.
	- a. Contained within it will be an "activation code". Enter it here:
	- b. Click on "Submit Activation Code"

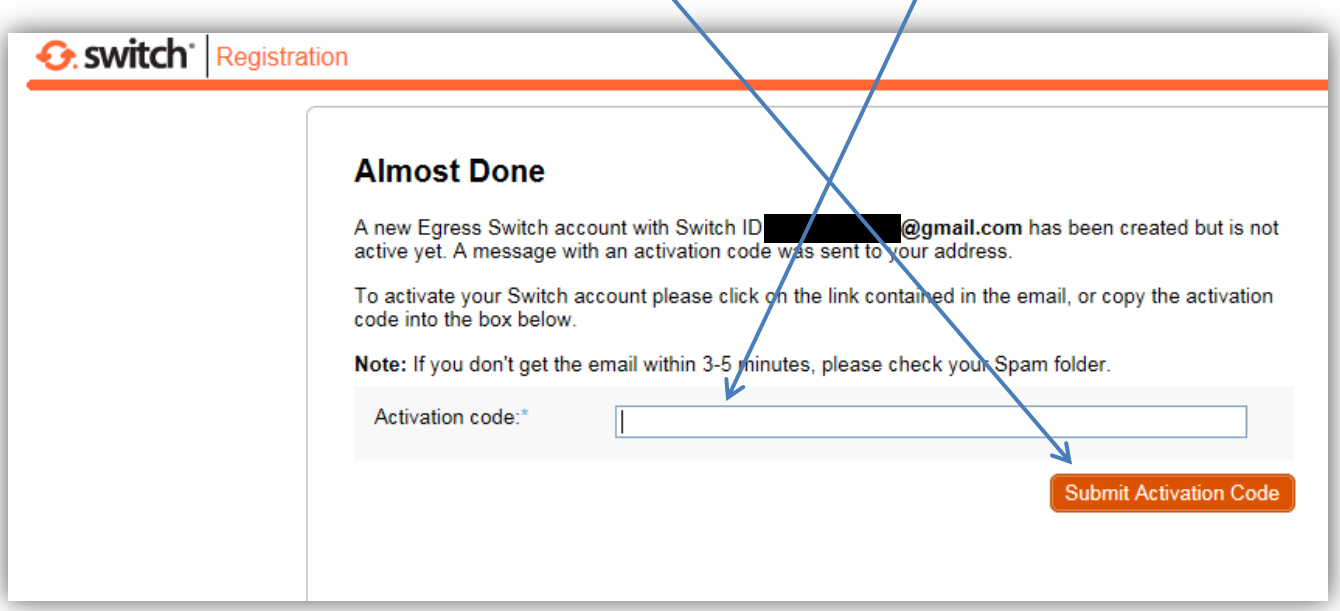

5. A successful registration looks like this. You can click here to read your first message:

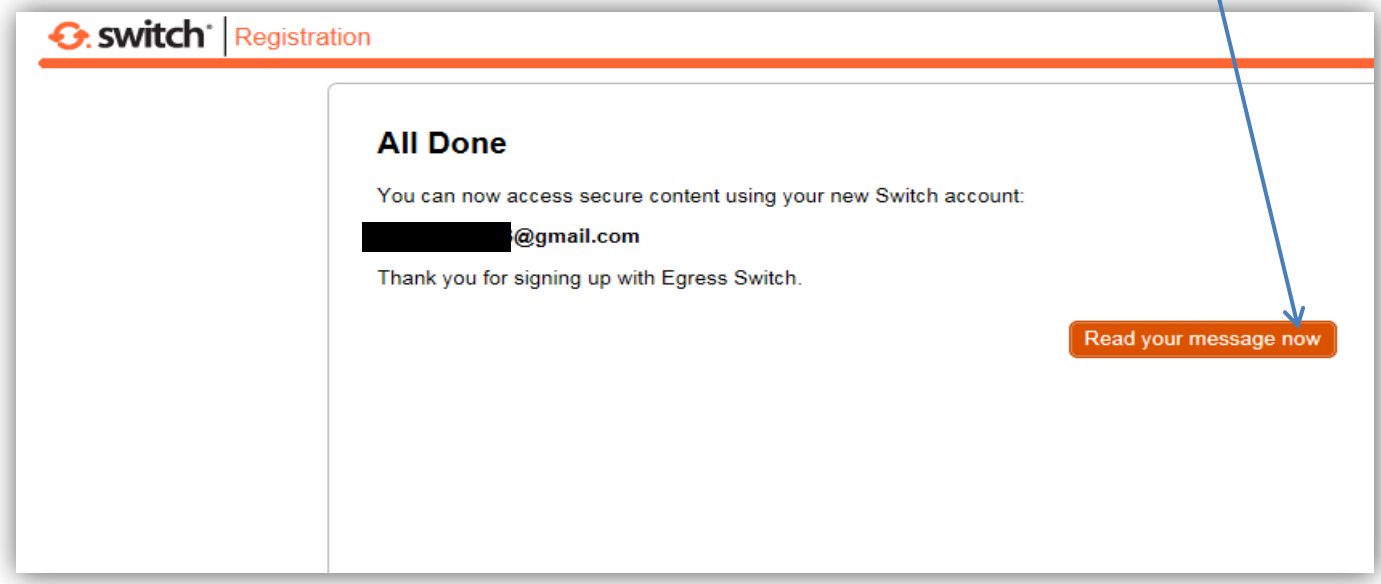

6. Your future Egress/Switch messages will look like this when they appear in your email Inbox

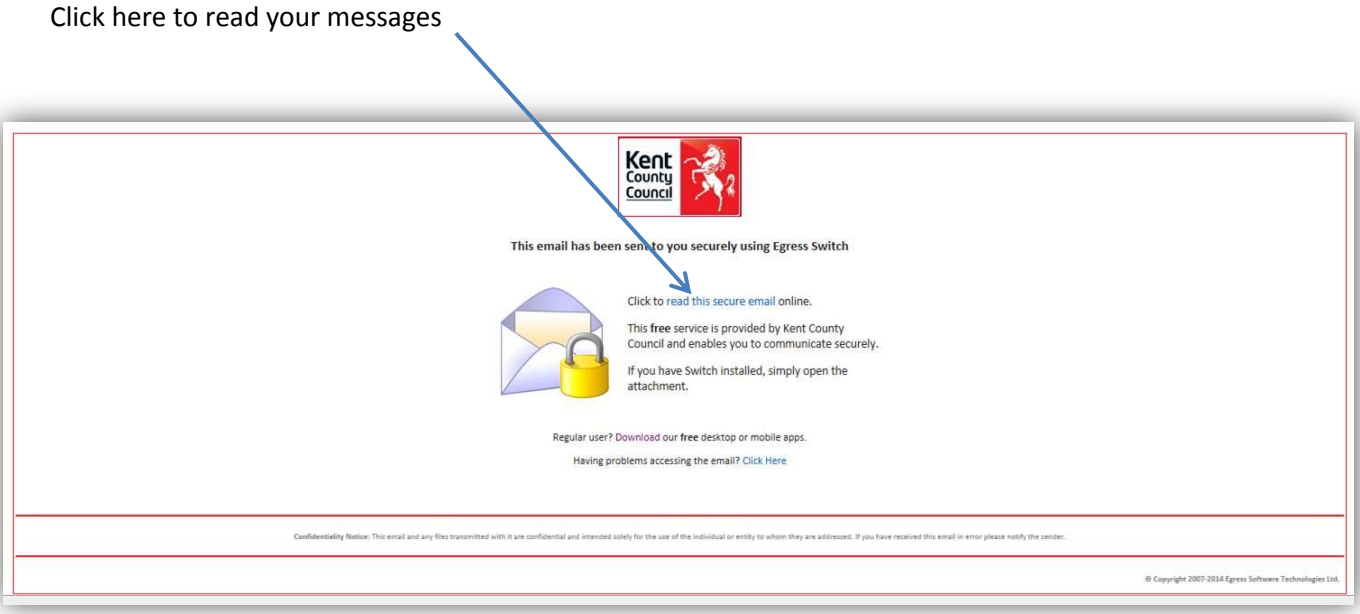